## Overview of the Lecture ■ Part 1 – Undefined behaviour and inspecting implementation Coding Examples Program Compilation Part I Undefined Behaviour Jan Faigl Part 1 – Undefined behaviour and inspecting Comparing C to Machine Code Department of Computer Science implementation ■ Part 2 - Debugging Faculty of Electrical Engineering Czech Technical University in Prague Debugging Lecture 09 ■ Part 3 – Examples PRG - Programming in C Named pipes Multi-thread Appplications - Semestral Project Program Compilation Arguments of the main() Function Example of Compilation and Program Execution Example - Program Execution under Shell During the program execution, the OS passes to the program the number of ■ Building the program by the clang compiler – it automatically joins the compilation • The return value of the program is stored in the variable \$?. arguments (argc) and the arguments (argv). and linking of the program to the file a.out. sh, bash, zsh In the case we are using OS. clang var.c Example of the program execution with different number of arguments. ■ The first argument is the name of the program. The output file can be specified, e.g., program file var. ./var int main(int argc, char \*argv[]) clang var.c -o var Then, the program can be executed as follows. ./var: echo \$? v = 10: • The compilation and execution can be joined to a single command. v = v + 1: clang var.c -o var; ./var ./var 1 2 3; echo \$? return argc; The execution can be conditioned to successful compilation. lec09/var.c clang var.c -o var && ./var ■ The program is terminated by the return in the main() function. ./var a; echo \$? Programs return value - 0 means OK. ■ The returned value is passed back to the OS and it can be further use, e.g., to control Logical operator && depends on the command interpret, e.g., sh. bash, zsh. the program execution. Example - Processing the Source Code by Preprocessor Example – Compilation of the Source Code to Assembler Undefined Behaviour Using the -S flag, the source code can be compiled to Assembler. Using the -E flag, we can perform only the preprocessor step. clang -S var.c -o var.s gcc -E var.c ■ There are some statements that can cause undefined behavior according to the C .file "var.c" movq %rsi, -16(%rbp) Alternatively clang -E var.c standard. .text movl \$10, -20(%rbp) .globl main .align 16, 0x90 .type main,@function c = (b = a + 2) - (b - 1);mov1 -20(%rbp), %edi 1 # 1 "var.c" 22 addl \$1, %edi j = i \* i++; movl %edi, -20(%rbp) movl -8(%rbp), %eax 2 # 1 "<built-in>" 6 main • The program may behaves differently according to the used compiler, but may also # @main 3 # 1 "<command-line>" popq %rbp .cfi\_startproc not compile or may not run; or it may even crash and behave erratically or produce 26 ret 27 .Ltmp5: 4 # 1 "var.c" 8 # BB#0: 9 pushq %rbp 10 .Ltmp2: 5 int main(int argc, char \*\*argv) { .size main, .Ltmp5-main It may also happened if variables are used without initialization. .cfi\_endproc .cfi\_def\_cfa\_offset 16 int v: 12 .Ltmp3: v = 10;.cfi\_offset %rbp, -16 .ident "FreeBSD clang version 3.4.1 ( 14 movq %rsp, %rbp 15 .Ltmp4: tags/RELEASE\_34/dot1-final 208032) 20140512" .section ".note.GNU-stack","", v = v + 1;Avoid statements that may produce undefined behavior! return argc; .cfi\_def\_cfa\_register %rbp movl \$0, -4(%rbp) movl %edi, -8(%rbp) @progbits 10 } lec09/varic

PRG - Lecture 09: Coding Examples

9 / 28 Jan Faigl, 2024

PRG - Lecture 09: Coding Examples

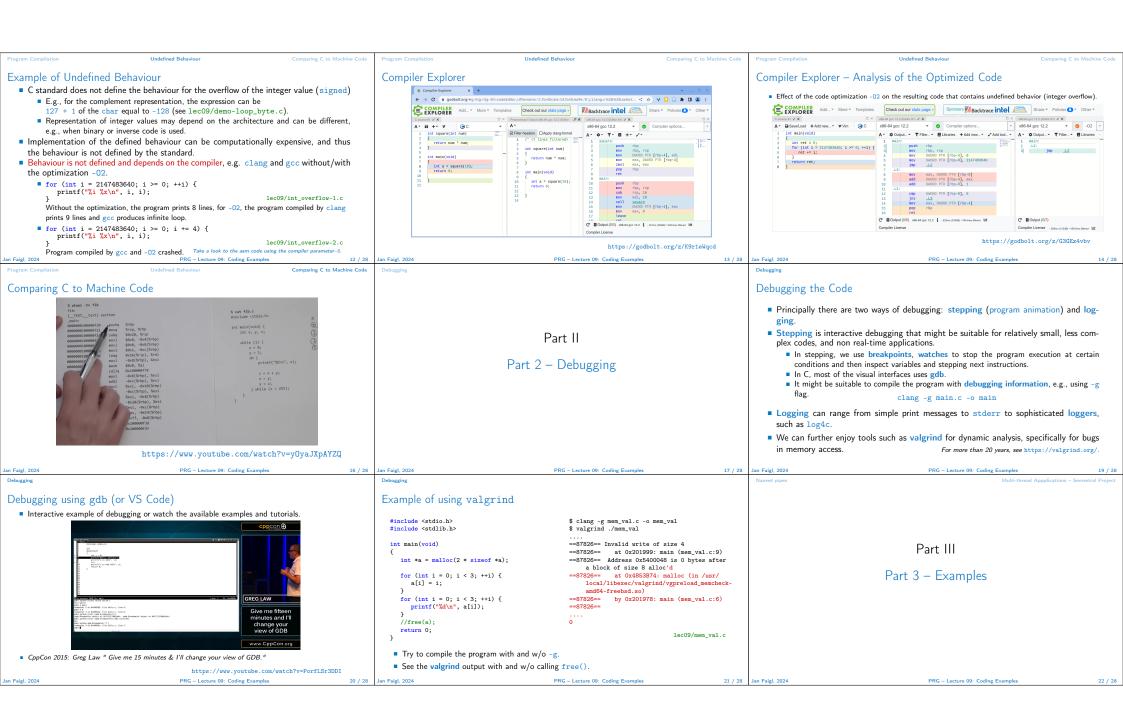

Named pipes

Communication using Named Pipes

Implement two applications main and module that communicates through named pipes.
lec09/pipes/create\_pipes.sh

lec09/pipes/prg\_lec09\_main.c, lec09/pipes/prg-lec09-module.c

- module opens pipe /tmp/prg-lec09.pipe for reading.
- main opens pipe /tmp/prg-lec09.pipe for writting.
- The applications communicate using simple character orienter protocol.
  - 's' − stop.
  - 'e' enable (start).
  - 'b' bye.
  - 1'1'-'5' set sleep period to 50 ms, 100 ms, 200 ms, 500 ms, 1000 ms.
- The pipe can be opened using functions from the prg\_io\_nonblock library.

  lec09/pipes/prg\_io\_nonblock.h, lec09/pipes/prg\_io\_nonblock.c
- Examine the provide code and test it.

The example is without threads.

24 / 28 Jan Faird 2024

from Lecture 8. https://cw.fel.cvut.cz/wiki/courses/b3b36prg/semestral-project/start

Remote Control of Computational Application (Module) - Semetral Project

Implement multi-thread application with sepa-

Implement the main program logic in the main

 The main thread manages output resources (visualization, write to pipe).

■ Use the example of multi-thread application

User input from stdin (keyboard).

Use simple visualization using sdl.

(boss) thread using event queue.

pipe) write to the queue.

is, however, not required.

rate threads for sources of asynchronous events.

· Pipe reading from the computational module.

The main thread reads from the queue.
 The secondary threads (keyboard and

gl, 2024 PRG – Lecture 09: Coding Examples 26 /

Topics Discussed

Multi-thread Appplications - Semestral Project

Summary of the Lecture

Jan Faigl, 2024 PRG – Lecture 09: Coding Examples 27 /

Tonice Discussed

## Topics Discussed

- Program compilation.
- Undefined behaviour.
- Comments on debugging.
- Named pipes.
- Semetral project.
- Next: ANSI C, C99, C11 differences and extensions

an Faigl, 2024

PRG - Lecture 09: Coding Example

....